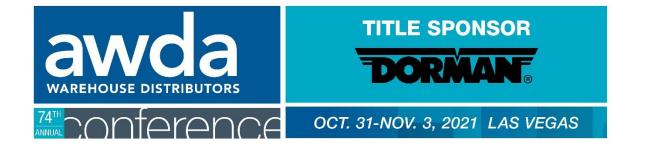

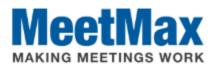

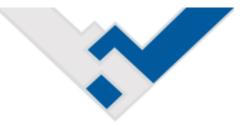

# 2021 WD COMPANY SELECT & RANKING INSTRUCTIONS Using MeetMax Scheduling Website

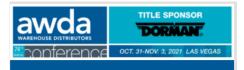

Confirm Your Account 2021 AWDA Conference

#### Test Dist Co

Thank you for your participation in the 2021 AWDA Conference taking place Oct 31st to Nov 3rd, 2021.

Below is the registration link to access the Online Scheduling Software - MeetMax - to select and rank the companies you wish to meet with in a one-on-one business meeting.

If needed, please refer to this instructional guide for additional help.

- Access MeetMax: Click the button below to access the MeetMax Online Scheduling Software.
- Confirm Account Details: Confirm and add company details and create the user-generated username and password. "If you company is bringing more than one team and that additional team is distinct in its own selections/rankings, please contact leah jones@autocare.org.
- Rank Manufacturer Companies: For each team participating, select and rank at least 30 companies to help fill the 21 available meeting time slots. (For example, if 1 team is participating, select 30 companies. If 2 teams are participating, select 60 companies. etc.)
- Opt-Out Requests: The system will also allow you to submit opt-out requests for meetings with certain companies. This feature is anonymous and companies may only choose to opt-out of up to 3 meetings.
- 5. Deadline for WDs to select/rank vendors is Monday Aug. 31, 2021.

Additional steps and deadlines may be found at www.autocare.org/awdaconference

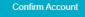

#### Questions?

Please don't hesitate to contac <u>leah.jones@autocare.org</u> or <u>danielle.king@autocare.org</u> should you have any questions or require assistance using the software. Company designated contact should have received an invitation email to access the MeetMax scheduling site.

After clicking "Confirm Account" you will be taken to the MeetMax "Account Details" page.

| * Company Name                                                                                                    |                                                                                                    | * Program Group Affiliation                                    |                                | * Number of                                                                                                    | * Number of Teams        |                                          |
|----------------------------------------------------------------------------------------------------|----------------------------------------------------------------------------------------------------|----------------------------------------------------------------|--------------------------------|----------------------------------------------------------------------------------------------------|--------------------------|------------------------------------------|
| Test Dist Co                                                                                                    | ۵                                                                                                    | Alliance                                                       |                                | -select-                                                                                                    |                          | ~                                        |
| his is the displayed name for company<br>elections/rankings                                                                                                    | APA     Federated     HDA Truck Pride     Pronto Network     VIPAR     Independent WD     Other     Check all that apply. |                                                                |                                | How many teams (not attendees)<br>on behalf of your company? Shou<br>MeetMax account be needed for a<br>Sample Company IT Team, Sampl<br>Marketing Team). Please email<br>leah.jones@autocare.org. |                          | ld an additional<br>a distinct team (Ex. |
| lity                                                                                                    | State                                                                                                    | check an that apply.                                           | Company Logo                   |                                                                                                    | Company Website          |                                          |
| ity .                                                                                                    | State                                                                                                    |                                                                | Upload                         |                                                                                                    | Company Website          |                                          |
|                                                                                                    |                                                                                                    |                                                                | opidu                          |                                                                                                    | (add https:// before you |                                          |
|                                                                                                    |                                                                                                    |                                                                |                                |                                                                                                    |                          | ,                                        |
| Browse<br>ompany Document / Flyer / Special / M<br>Browse<br>ompany Document / Flyer / Special / M<br>Browse                                                                                | Aeeting Resour                                                                                                    | ce #2                                                          |                                |                                                                                                    |                          |                                          |
| Browse<br>ompany Document / Flyer / Special / M<br>Browse<br>ompany Document / Flyer / Special / M<br>Browse                                                                                | Aeeting Resour                                                                                                    | ce #2<br>ce #3                                                 | o your primary account cor     | itact.                                                                                                    |                          |                                          |
| Browse<br>company Document / Flyer / Special / M<br>Browse<br>Browse<br>company Document / Flyer / Special / M<br>Browse<br>Company Contact<br>Please make any necessary corrections        | Aeeting Resour                                                                                                    | ce #2<br>ce #3                                                 | o your primary account cor     | itact.<br>Title                                                                                                    |                          |                                          |
| Browse<br>ompany Document / Flyer / Special / M<br>Browse<br>ompany Document / Flyer / Special / M<br>Browse<br>company Contact<br>Please make any necessary corrections                    | Aeeting Resour                                                                                                    | ce #2<br>ce #3<br>ion shown below related t                    | o your primary account cor     |                                                                                                    |                          |                                          |
| Browse<br>company Document / Flyer / Special / N<br>Browse<br>company Document / Flyer / Special / N<br>Browse<br>Company Contact<br>Please make any necessary corrections<br>First<br>Leah | Aeeting Resour                                                                                                    | ce #2<br>ce #3<br>ion shown below related t<br>* Last          | * Email                        | Title                                                                                                    |                          |                                          |
| First<br>Leah                                                                                                    | Aeeting Resour                                                                                                    | ce #2<br>ce #3<br>ion shown below related t<br>* Last<br>Jones | * Email<br>leahdr79@hotmail.co | Title                                                                                                    |                          |                                          |
| Browse<br>company Document / Flyer / Special / M<br>Browse<br>Company Document / Flyer / Special / M<br>Browse<br>Company Contact<br>Please make any necessary corrections<br>First<br>Leah | Aeeting Resour                                                                                                    | ce #2<br>ce #3<br>ion shown below related t<br>* Last<br>Jones | * Email                        | Title                                                                                                    |                          |                                          |

Enter the following:

- Company information
- Program group (if applicable)
- Number of Teams
  - If sending multiple teams that require their own unique selection/ranking of vendors, contact <u>leah.jones@autocare.org</u>
- Company profile info (optional)
- Company Contact Info
- User-generated username and password to access MeetMax.

Click "Submit" at the bottom.

### One-on-One Meeting Availability

If needed, visit the "1-on-1 Availability" page to indicate which timeslots your company will be available for meetings.

| ANNUAL  | $\wedge$ $/$ |                                  |
|---------|--------------|----------------------------------|
| Welcome | Your Details | Select Companies - Coordinator - |
|         |              | 1-On-1 Availability              |
|         |              | Company Details                  |

By default, your company is set to be available for all time slots.

If any edits are made, be sure to click "Save" at the bottom and then "Return" in the top right to access the Select/Rank areas.

| 1-On-1 Availability              | Company Detail                                                 |                                                                                                    | A Return 💽 |
|----------------------------------|----------------------------------------------------------------|----------------------------------------------------------------------------------------------------|------------|
| Please de-select th              | e times that you <u>A</u>                                      | <u>RE NOT</u> available for 1-on-1 meetings. Meeting times are in pacific time zone. Click Save at the bottom. |            |
| Availability                     |                                                                |                                                                                                    |            |
| /lon, Nov 1                      | Tue, Nov 2                                                     | Wed, Nov 3                                                                                                    |            |
| ) select all<br>8:00 - 8:40 AM   | select all                                                     | Select all                                                                                                    |            |
| 8:00 - 8:40 AM<br>8:45 - 9:25 AM | <ul> <li>✓ 1:15 - 1:55 PM</li> <li>✓ 2:00 - 2:40 PM</li> </ul> |                                                                                                    |            |
|                                  | 2:40 - 2:40 PM                                                 |                                                                                                    |            |
| 2 10:15 - 10:55 AM               |                                                                |                                                                                                    |            |
| 11:00 - 11:40 AM                 |                                                                |                                                                                                    |            |
| 11:45 - 12:25 PM                 | 4.15 - 4.55 PIVI                                               | 4.15 - 4.55 PM                                                                                                 |            |
| 2:00 - 2:40 PM                   |                                                                |                                                                                                    |            |
| ✓ 2:45 - 3:25 PM                 |                                                                |                                                                                                    |            |
| ✓ 3:30 - 4:10 PM                 |                                                                |                                                                                                    |            |
| ✓ 4:15 - 4:55 PM                 |                                                                |                                                                                                    |            |
| ✓ 5:00 - 5:40 PM                 |                                                                |                                                                                                    |            |
|                                  |                                                                |                                                                                                    |            |
| SAVE                             |                                                                |                                                                                                    |            |
|                                  |                                                                |                                                                                                    |            |
|                                  |                                                                |                                                                                                    |            |

#### Selecting Companies for Meetings

Click the "Select Companies" tab. At the top of the page, there are a set of instructions to help guide you through the process.

| 74<br>ANNU | conference                                                                                                    | 0C1 | . 31-NOV. 3, 2021 LAS VEGAS                                                                                                    |
|------------|----------------------------------------------------------------------------------------------------|-----|----------------------------------------------------------------------------------------------------|
| Welco      | me Your Details Select Companies -> Coordinator +                                                                                                    |     |                                                                                                    |
|            |                                                                                                    |     | Powered by MeetMax                                                                                                    |
|            |                                                                                                    |     | 💄 Leah Jones Logout 🕩                                                                                                    |
| сог        | NPANY REQUESTS                                                                                                    | OP  | T-OUT REQUESTS                                                                                                    |
|            | To select a company with whom your company would like to meet, click<br>" <b>Request</b> " in the "Action" column next to that company name.                                                  | •   | An "Opt-Out" request is an anonymous feature in which your company is indicating that you do not want to hold a meeting with that company.                                   |
| •          | In the dialog box that appears, click " <b>Meeting Request</b> " from the drop-<br>down under the inquiry "Would you like make a "meeting opt-out" or<br>"meeting request" with this company. | •   | The MeetMax system will prevent a meeting being scheduled between the two of you.                                                                                            |
|            | Once requests have been made, click on the newly appeared " <b>Rank</b><br><b>Requests</b> " button above the list of companies.                                                              | •   | To opt-out of meetings with a particular company, please click <u>Request</u> ,<br>in the dialog box that appears and select " <b>Meeting Opt-Out</b> " in the<br>drop-down. |
|            | Request and rank at least <b>30 Companies</b> for each team your company has participating.                                                                                                   | •   | On the "Rank" tab a label of " <b>Opted-Ou</b> t" will then appear next to the company's name and a list of Opt-Out's will also be on your "Welcome" tab.                    |
| •          | You <b>currently have 0</b> outbound request(s). Less than 30 requests may result in a sparsely filled schedule.                                                                              |     |                                                                                                    |

#### Beneath the instructions, review the list of vendor companies.

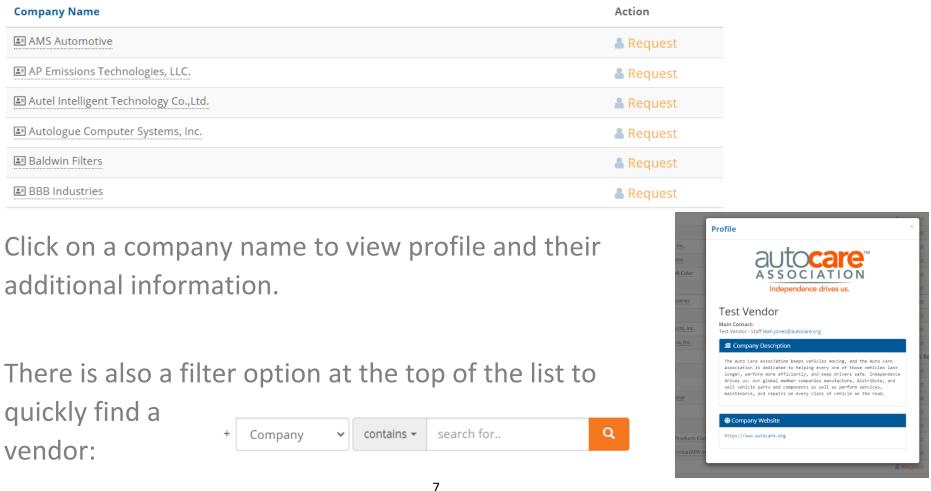

Click on "Request" next to the vendor that is of interest to your

company.

| Virtual Exhibitor                     | 🚨 Request  |
|---------------------------------------|------------|
| Virtual Test Exhibitor                | Request    |
| MAAL MAInthe avill Association Inc. ) | <b>•</b> • |

A new window will pop up asking if this selection is for a "Meeting Request" or "Meeting Opt-Out". Select your preference and click "Submit".

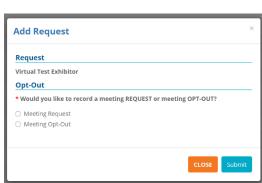

Identifying "Meeting Request" or "Opt-Out" only needs to be done for the companies that you specifically targeted. It does not need to be done for each company.

\*Meeting Opt-Outs anonymously block the program from creating a meeting with that designated company.

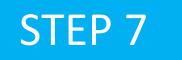

Once Requests/Opt-Outs have been added, a "Rank Requests" button will appear at the top and bottom of the list of vendor company names.

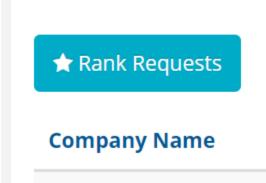

Click on that "Rank Requests" button to begin arranging your selections in the preferred ranking order.

## Step 8

To change the rank of a company, either:

- Click in the ranking box and type in the new number or
- Simply drag and drop the company name to its preferred order.

| Pending/Unscheduled |                                                                                                    |                               |  |  |  |
|---------------------|----------------------------------------------------------------------------------------------------|-------------------------------|--|--|--|
| Rank                | Name                                                                                               | Action                        |  |  |  |
| # <b>1</b>          | Virtual Test Exhibitor                                                                             | 🗶 Cancel Request <del>-</del> |  |  |  |
|                     | Virtual Exhibitor   Opted-Out                                                                      | 🗱 Cancel Request 🗸            |  |  |  |
|                     |                                                                                                    |                               |  |  |  |
|                     | Note: For a company designate<br>labeled as such and that compa<br>nor can you type in the ranking | any cannot be dragged         |  |  |  |

## **Rankings Saved Automatically**

After your selections are ordered to your preference, please note there is no "submit" button. Rankings are saved automatically.

Rankings may also be printed or downloaded to an excel file as well.

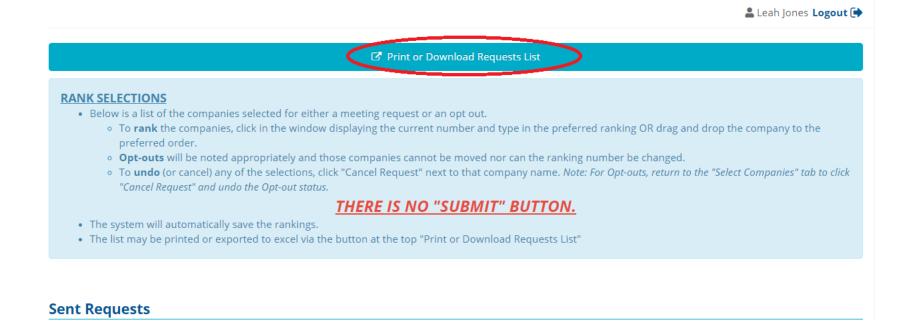

## **SELECTION CHANGE**

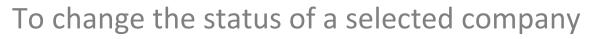

(ex. "meeting request" should now be an "opt-out")

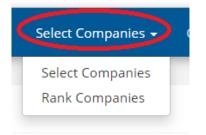

Return to "Select Companies/Select Companies"

Locate the specific company and click "Cancel Request" next to its name:

| Virtual Exhibitor               | 🗙 Cancel Request- |
|---------------------------------|-------------------|
| Virtual Test Exhibitor          | 🗙 Cancel Request+ |
|                                 | · -               |
|                                 | Cancel Request    |
| Click "Submit" and proceed with |                   |
| ·                               | close submit      |
| your change.                    | a Request         |

Distributor select/rank deadline is Aug 31. Schedules will be sent by Sept. 17, 2021.

### process & key dates

| WD Dates                                | Action                                                                                                    | Vendor Dates                            |
|-----------------------------------------|----------------------------------------------------------------------------------------------------|-----------------------------------------|
| By Aug. 20, 2021                        | Register Primary Delegate/Company                                                                                                    | By Aug. 20, 2021                        |
| n/a                                     | Vendors: Confirm Account in MeetMax & create profile. Promote company to registered WDs to ensure selection in order to meet required minimum. | By Aug. 20, 2021                        |
| Link will be sent Aug.<br>23, 2021      | Begin selecting/ranking preferred companies.<br>*Vendors will be able to view list of WDs that selected them.                                  | Link will be sent Sept. 1,<br>2021      |
| By Aug. 31, 2021                        | Deadline to finish selecting/ranking.                                                                                                    | By Sept. 10, 2032                       |
| By Aug. 31, 2021                        | (Required: Vendors Only): Reserve One-on-One meeting suite for each<br>team being sent. (Suite may also be used as a sleeping suite)           | By Aug. 31, 2021                        |
|                                         | (Optional for All) Reserve Venetian Hotel sleeping only guest suite at<br>AWDA discounted rate.                                                |                                         |
| By Sept. 17, 2021                       | Schedules Sent to Companies                                                                                                    | By Sept. 17, 2021                       |
| Sept. 20, 2021 through<br>Oct. 15, 2021 | Companies may manually edit schedule or request new meetings in the<br>MeetMax scheduling site                                                 | Sept. 20, 2021 through<br>Oct. 15, 2021 |
| Begins Oct. 1, 2021                     | Additional Delegates Registration Fee Increases by \$100                                                                                       | Begins Oct. 1, 2021                     |
| n/a                                     | Vendors Only: One-on-one suite F&B hospitality orders now subject to 20% increase                                                              | Begins Oct. 4, 2021                     |
| By Oct. 29, 2021                        | Vendors Suite Assignments are shared                                                                                                    | By Oct. 29, 2021                        |
|                                         |                                                                                                    |                                         |